## **自宅を登録する**

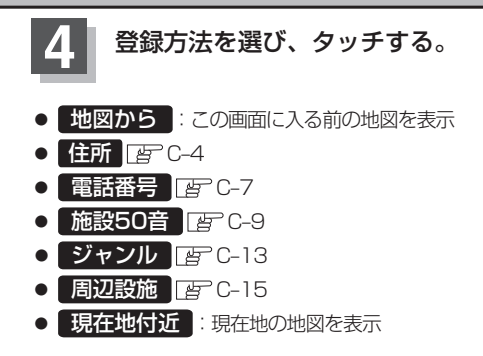

- 登録地点 FF C-22
- 目的地履歴 FF C-24
- SDから FFC-29
- まっぷるコード FFC-26
- **緯度・経度 FBF C-31**
- 出発地付近 :出発地の地図を表示
- 目的地付近 :目的地の地図を表示

地名の頭文字表示\*

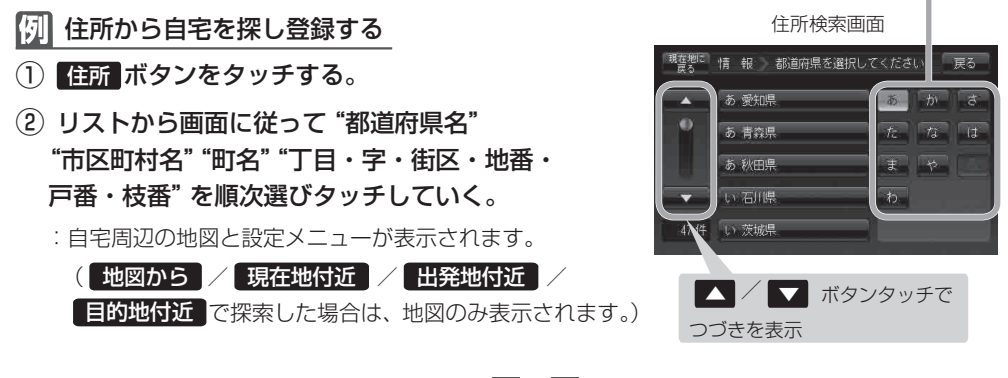

検索方法は「住所で地点を探す」の手順 **3** 、 **4**(C‒4)を参考にしてください。

●リスト画面右のひらがなは地名の頭文字です。頭文字をタッチすると、該当する地名が表示され、効 率よく地域を絞り込むことができます。(入力できない文字は暗くなります。) \*印:頭文字を連続でタッチすると選択している行のリストがくり返し表示されます。 ● リスト画面右の数字をタッチすると、該当する住所が表示され、効率よく場所を絞り込むことができ ます。 ●選択したい番地が収録されていない場合は、その番地に近い番地を選択すると、その付近の地図が表 示されます。 ●入力した住所を訂正したい場合は、 戻る ボタンをタッチして、訂正したいリストまで戻してください。 お知らせ

B‒30